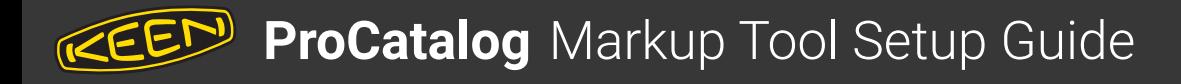

1. Open Documents app

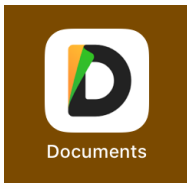

## 2. Add Connection

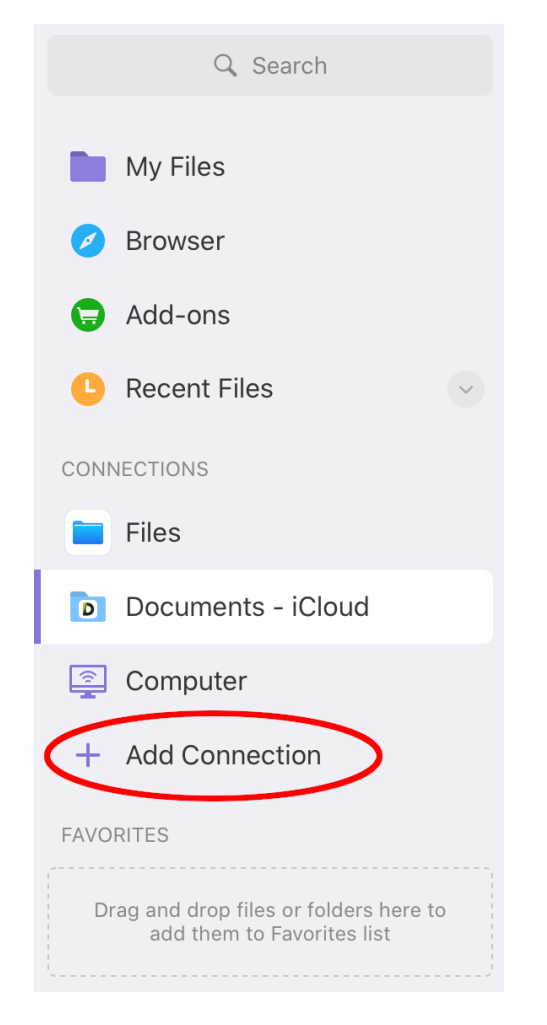

## 3. Select WebDAV Server

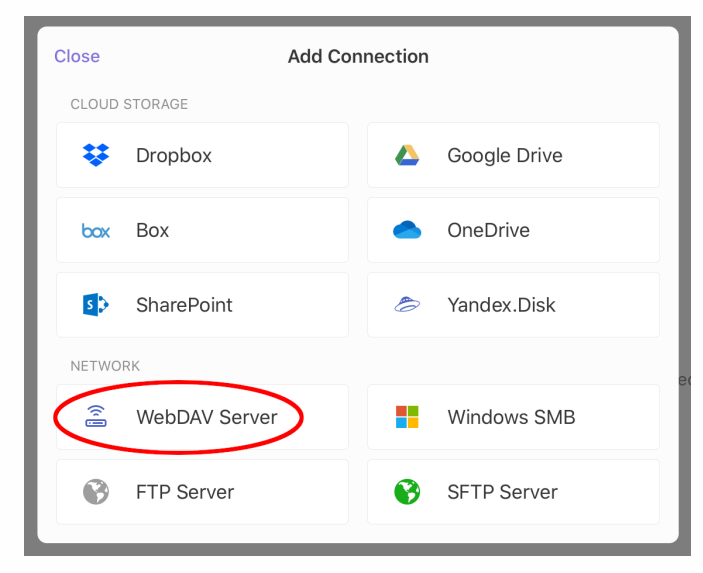

## 4. Configure

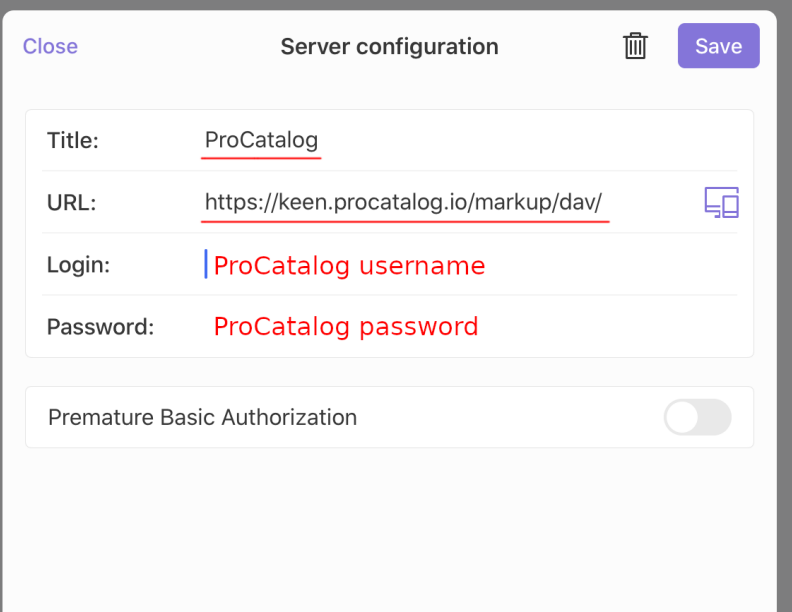